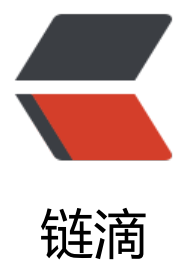

## NGINX https 的配[置以](https://ld246.com)及使用 KeepAlive 及 SSL Session 提高通讯效率

作者: skyesx

- 原文链接:https://ld246.com/article/1448086018698
- 来源网站: [链滴](https://ld246.com/member/skyesx)
- 许可协议:[署名-相同方式共享 4.0 国际 \(CC BY-SA 4.0\)](https://ld246.com/article/1448086018698)

<p align="left"><strong>REF:https://www.nginx.com/resources/admin-guide/nginx-ssl-term nation/</strong></p>

<p align="left"><strong>http://nginx.org/en/docs/http/ngx\_http\_ssl\_module.html</strong  $<$ /p>

 $\langle p \rangle$  align="left">  $\langle p \rangle$ 

<p align="left">SSL中CPU消耗最大的是SSL握手阶段(握手过程:客户端请求连接,服务器返回公 ,客户端用公钥加密随机通讯密码,传输加密传到服务器,用私钥解密,并用通讯密码加密返回内容 工作), 要提高性能, 就要尽量减少这个操作的进行, 官方给了两个建议: </p>

<p align="left">1、启用KeepAlive,让一个连接发送和接收多个请求及其回应</p> <p align="left">2、启用SSL session cache,让之前建立SSL连接的客户,用同一个session建立起ss 连接时,可以免掉 服务端返回公钥,客户端用公钥加密随机通讯密码 这一次来回产生的通讯延时及 算能力消耗。</p>

<p align="left">SSL SESSION实现有两种形式:</p>

<p align="left">第一种:第一次建立SSL连接时,客户端保存服务器返回的 session Identifer及商 的通讯密钥,下次客户端开始申请通讯时带上这个identifer,这样服务器就从缓存中找到上次这个sess on通讯使用的协商后的密钥,继续进行通讯</p>

<p align="left">第二种: 第一次建立SSL连接时, 客户端保存服务器返回的ticket,ticket是一个加密 包,里面包含了 通讯使用的协议,商定的密钥 等信息,但这个包由服务器加密,也仅能由服务器解 。客户端在下次连接的时候带上这个ticket,服务器用自己才知道的密钥将其解开,就知道了上次商

的密钥了。</p>

<p align="left">&nbsp;</p>

<p align="left">第一种第二种的区别在于,第二种服务器段无需保存session的通讯密码,第二种 式是当前比较推荐的形式。</p>

<p align="left">&nbsp;更多关于ssl session的可自行google,或者ref<a href="http://vincent.ber at.im/en/blog/2011-ssl-session-reuse-rfc5077.html" target="\_blank">这篇文章</a></p>

 $\langle p \rangle$  align="left">  $\langle p \rangle$ 

<p align="left">&nbsp;</p>

<p align="left">下面看看SSL配置的官方示例:</p>

<p align="left">server {</p>

<p align="left">&nbsp;&nbsp;&nbsp;&nbsp;&nbsp;&nbsp;&nbsp; listen&nbsp;&nbsp;&nbs ; 443 ssl;</p>

<p align="left">&nbsp;&nbsp;&nbsp;&nbsp;&nbsp;&nbsp;&nbsp; <strong>keepalive\_time ut 70;</strong></p>

 $\langle p \rangle$  align="left">  $\langle p \rangle$ 

<p align="left">&nbsp;&nbsp;&nbsp;&nbsp;&nbsp;&nbsp;&nbsp; ssl\_protocols&nbsp;&nbs ; TLSv1 TLSv1.1 TLSv1.2;</p>

<p align="left">&nbsp;&nbsp;&nbsp;&nbsp;&nbsp;&nbsp;&nbsp; ssl\_ciphers&nbsp;&nbsp; nbsp; AES128-SHA: AES256-SHA: RC4-SHA: DES-CBC3-SHA RC4-MD5;</p>

<p align="left">&nbsp;&nbsp;&nbsp;&nbsp;&nbsp;&nbsp;&nbsp; ssl\_certificate&nbsp;&nb p; /usr/local/nginx/conf/cert.pem;</p>

<p align="left">&nbsp;&nbsp;&nbsp;&nbsp;&nbsp;&nbsp;&nbsp;&nbsp;ssl certificate key /usr/lo al/nginx/conf/cert.key;</p>

<p align="left">&nbsp;&nbsp;&nbsp;&nbsp;&nbsp;&nbsp;&nbsp; <strong>ssl\_session\_cach &nbsp;&nbsp; shared:SSL:10m;</strong></p>

<p align="left">&nbsp;&nbsp;&nbsp;&nbsp;&nbsp;&nbsp;&nbsp; <strong>ssl\_session\_tim out 10m;</strong></p>

 $\langle p \rangle$  align="left">  $\langle p \rangle$ 

 $< p$ >  $< p$ >

<p>是不是现在看这个配置就很清楚是干什么的了~</p>